#### **Inhaltsverzeichnis**

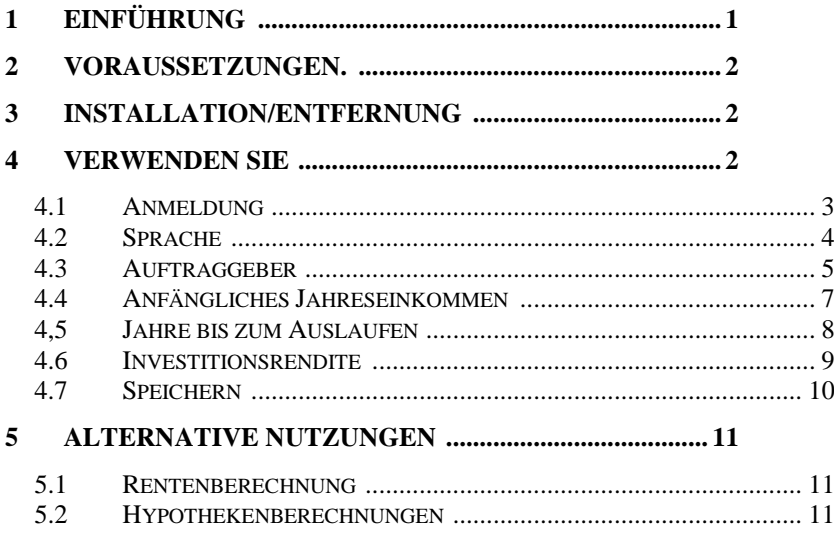

# <span id="page-0-0"></span>**1 Einführung**

Dies ist ein Handbuch für die Installation und Verwendung der Anwendung ' AccountancySoftware '. Das Programm ist eine Windows-Anwendung, die sich an Haushalte, Buchhalter, Finanzplaner usw. zur Altersvorsorgeplanung und Vermögensverwaltung richtet. Es wäre auch für Personen in anderen Rollen als dieser geeignet, die möglicherweise keinen direkten Zugang zu Finanzberatung haben (vielleicht aufgrund der Kosten oder ihrer Umstände). Das Programm verfügt nicht über eine behördliche Genehmigung (sofern für solche Software tatsächlich eine solche besteht) und ersetzt nicht die gesetzliche Verpflichtung in einigen Rechtsordnungen,

Finanzberatung einzuholen (was häufig erhebliche Beträge bedeutet), bevor wichtige finanzielle Entscheidungen getroffen werden . Ich (c/o Mathematical Services Limited ) habe es jedoch erfolgreich eingesetzt, um meine eigenen finanziellen Entscheidungen in solchen Angelegenheiten zu treffen, und es ist diese persönliche und geschäftliche Bestätigung, der ein Benutzer vertrauen kann.

# <span id="page-1-0"></span>**2 Voraussetzungen.**

- 1. Ein PC mit Windows 7 oder höher.
- 2. Ein USB-Stick oder eine optische Disc mit den Setup-Dateien des Programms zusammen mit diesem Handbuch (online verfügbar).

# <span id="page-1-1"></span>**3 Installation/Entfernung**

Stecken Sie den mitgelieferten Stick in den PC und führen Sie das Programm "setup.exe" aus. Das Programm kann über das Menü "Programme & Funktionen" in der Systemsteuerung vom PC entfernt werden.

## <span id="page-1-2"></span>**4 Verwenden**

Die Anwendung hat 7 Registerkarten:

## <span id="page-2-0"></span>**4.1 Registrieren**

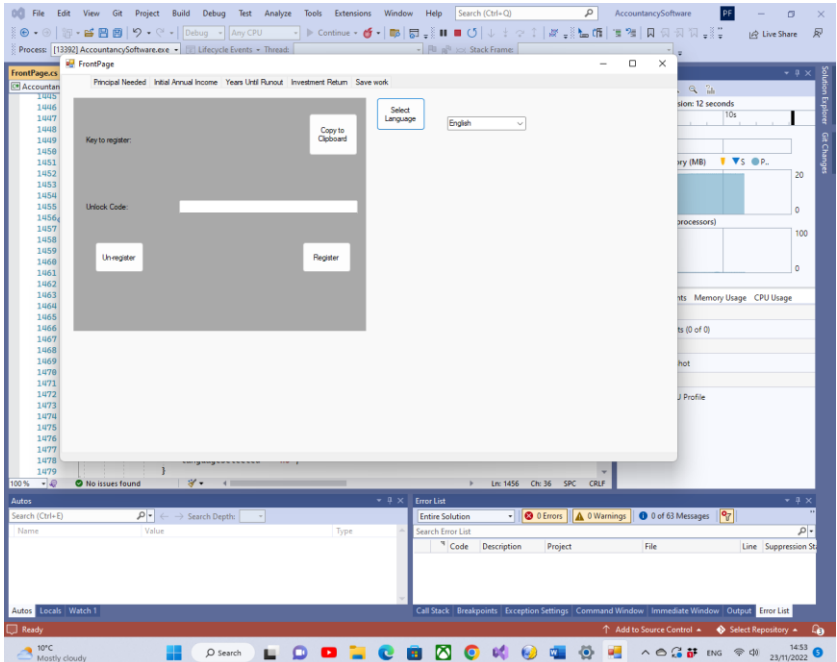

Bevor diese Anwendung auf einem Gerät verwendet werden kann, muss sie auf dem Gerät registriert werden. Dies ist die Rolle der Bedienelemente auf der linken Seite .

Der vorgelegte Registrierungsschlüssel muss an 'paulfoy@mathematicalservices.co.uk' gesendet werden. Es kann mit der Schaltfläche " In die Zwischenablage kopieren" kopiert werden. Im Gegenzug erhalten Sie einen Freischaltcode, der für dieses Gerät eindeutig ist. Beim Einfügen in das Textfeld wird die Anwendung über die Schaltfläche "Registrieren" registriert.

Die Registrierung der Anwendung kann über die Schaltfläche "Unregistrieren" aufgehoben werden. Die Anwendung kann dann nicht auf demselben Gerät verwendet werden, bis sie

erneut registriert wird (was mit demselben Entsperrschlüssel erfolgen kann).

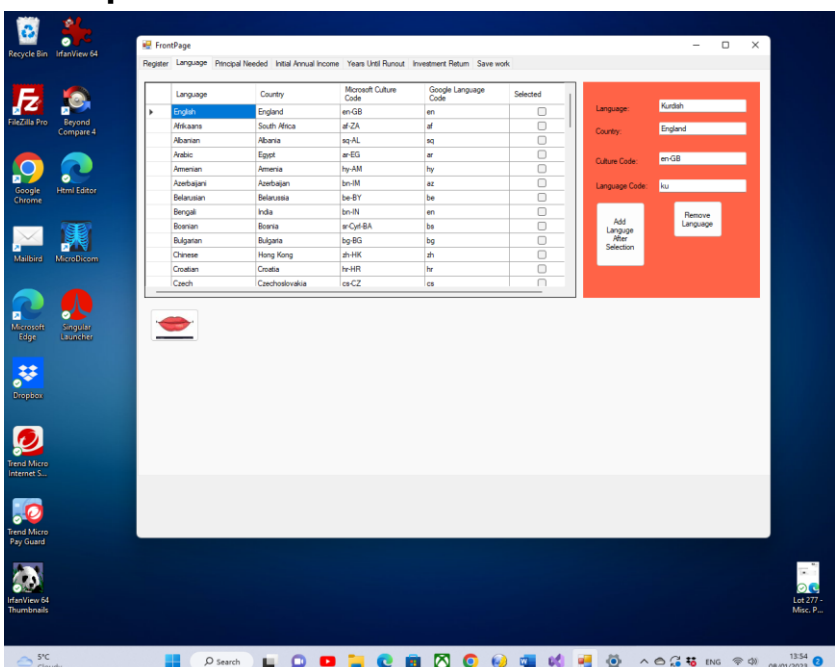

### <span id="page-3-0"></span>**4.2 Sprache**

Es ist möglich, die Arbeitssprache der Anwendung auszuwählen. Die Attribute dieser Sprache sind das Land, die Sprache, der Microsoft-Kulturcode (siehe Microsoft-Dokumentation) und der Google-Sprachcode (siehe Google-Dokumentation).

Die Schaltfläche **Sprache nach Auswahl** hinzufügen fügt die Attribute einer neuen Sprache nach der ausgewählten hinzu. Die Schaltfläche Ausgewählte Sprache **entfernen** entfernt die ausgewählte Sprache als mögliche Arbeitssprache für die Anwendung.

### <span id="page-4-0"></span>**4.3 Schulleiter**

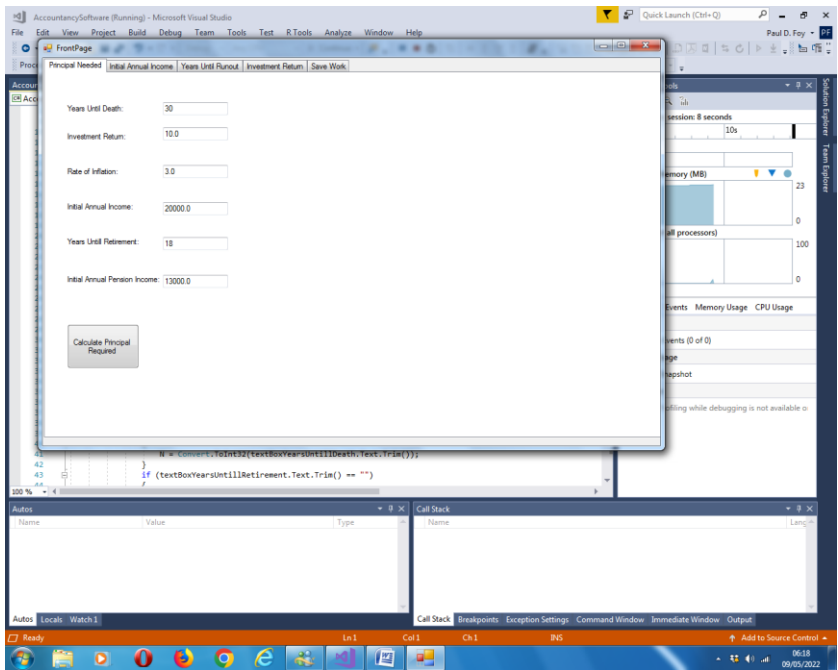

Sie können Werte in jedes der 6 Textfelder eingeben.

Die zuletzt getroffene Auswahl wird Ihnen automatisch angezeigt. Wenn dies noch nicht ausgewählt wurde, können Sie es angeben, indem Sie es entweder auswählen oder eingeben.

- i. **Jahre bis zum Tod** : Ihre Schätzung, wie lange Sie noch in Jahren zu leben haben.
- ii. **Anlagerendite** : Ihre erwartete jährliche Wachstumsrate Ihrer Anlagen, während Sie diese bis zu Ihrem Tod verwalten.
- iii. **Inflationsrate** : Eine Schätzung der erwarteten jährlichen Inflationsrate bis zu Ihrem Tod.
- iv. **Anfängliches** Jahreseinkommen: Ihr gewünschtes anfängliches Jahreseinkommen, wenn Sie in Zukunft auf Ihr Kapital zurückgreifen. Diese Zahl wird real jährlich entsprechend der Inflationsrate steigen.
- v. **Jahre bis zur Pensionierung** : Ihre Schätzung, wie viele Jahre Sie planen, in den Ruhestand zu gehen, und dann Renteneinkommen außerhalb dieser Berechnungen zu beziehen, wie z. B. eine staatliche Rente oder eine frühere Arbeitgeberrente.
- vi. **Anfängliches** jährliches Renteneinkommen: Ihr anfängliches jährliches Renteneinkommen aus Quellen außerhalb dieser Berechnungen, wie zuvor beschrieben. Diese Zahl wird real jährlich entsprechend der Inflationsrate steigen.

Die angezeigte Schaltfläche ermöglicht eine Berechnung des Anfangsbetrags, den Sie haben müssen, damit Ihnen vor Ihrem Tod nicht das Geld ausgeht. Die Berechnungen gehen davon aus, dass Sie zum Zeitpunkt des Todes kein Geld mehr haben.

# <span id="page-6-0"></span>**4.4 Anfängliches Jahreseinkommen**

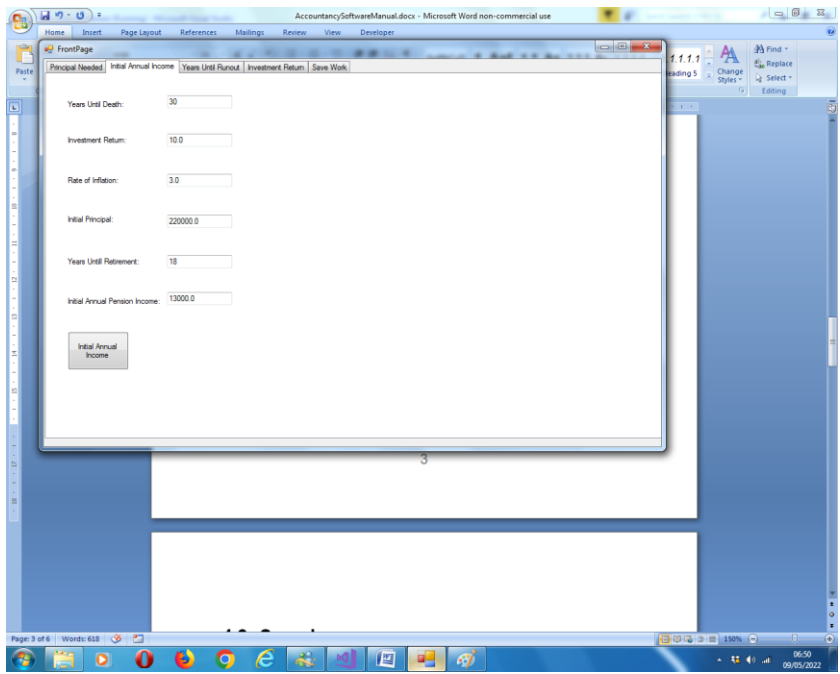

Das neue Feld in dieser Registerkarte ist:

i. **Initial Principal** : Dies ist Ihre Startressource, die Sie gemäß den getroffenen Annahmen bis zu Ihrem Tod nutzen werden.

Über den mitgelieferten Button können Sie Ihr Anfangsjahreseinkommen berechnen, mit dem Sie inflationsbereinigt in der Zukunft rechnen können.

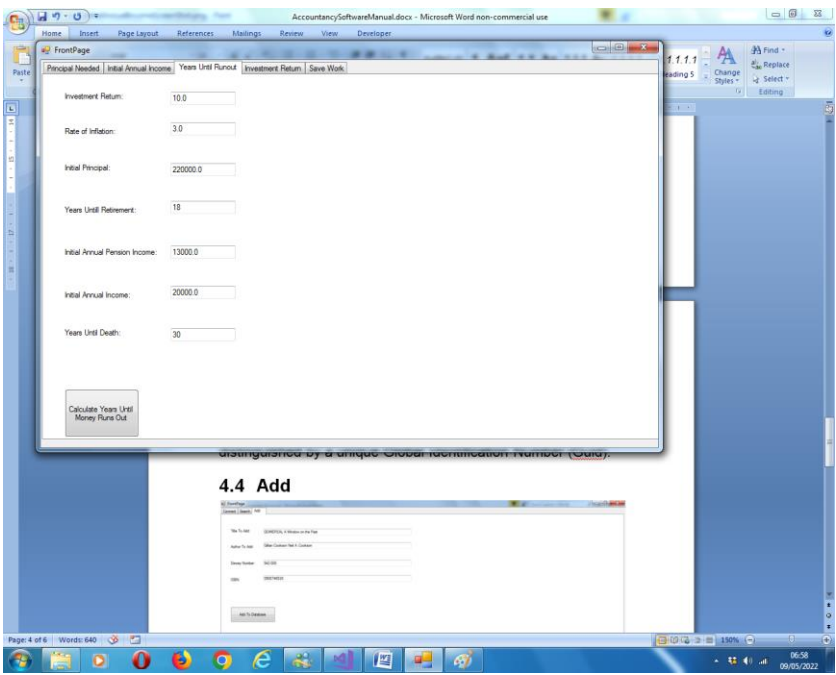

#### <span id="page-7-0"></span>**4.5 Jahre bis zum Auslauf**

Mit der bereitgestellten Schaltfläche können Sie berechnen, wie lange Ihre Ressourcen gemäß den angegebenen Annahmen in Jahren reichen werden.

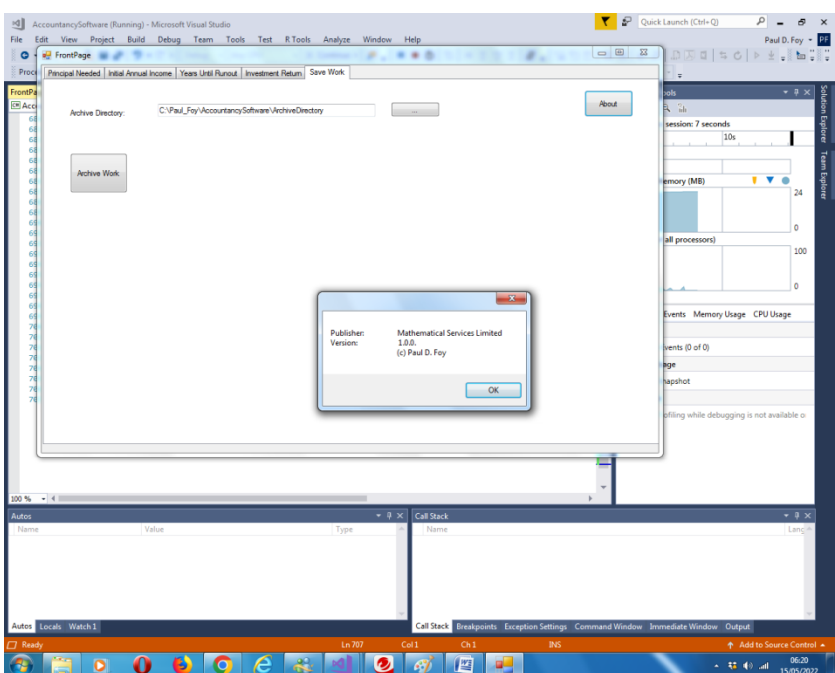

### <span id="page-8-0"></span>**4.6 Investitionsrendite**

Auf dieser Registerkarte können Sie die Wertentwicklung Ihres Kapitals über einen Zeitraum von mehreren Jahren überwachen. Sie können die jährlich investierte Gesamtsumme in das Datenraster eintragen (mindestens 2 Jahre). Das mitgelieferte Textfeld lautet:

i. **Aktueller Wert** : Dies ist der aktuelle Gesamtwert Ihrer Investitionen.

Über den mitgelieferten Button können Sie den effektiven prozentualen Jahreszins über die Laufzeit der Anlagen (abgeleitet aus der Anzahl der Zeilen in der Tabelle) auf Basis der Anlagen und des aktuellen Gesamtwertes berechnen.

Es gibt auch eine "Info"-Schaltfläche, mit der Sie Informationen zu Ihrer Software anzeigen können.

### <span id="page-9-0"></span>**4.7 Speichern**

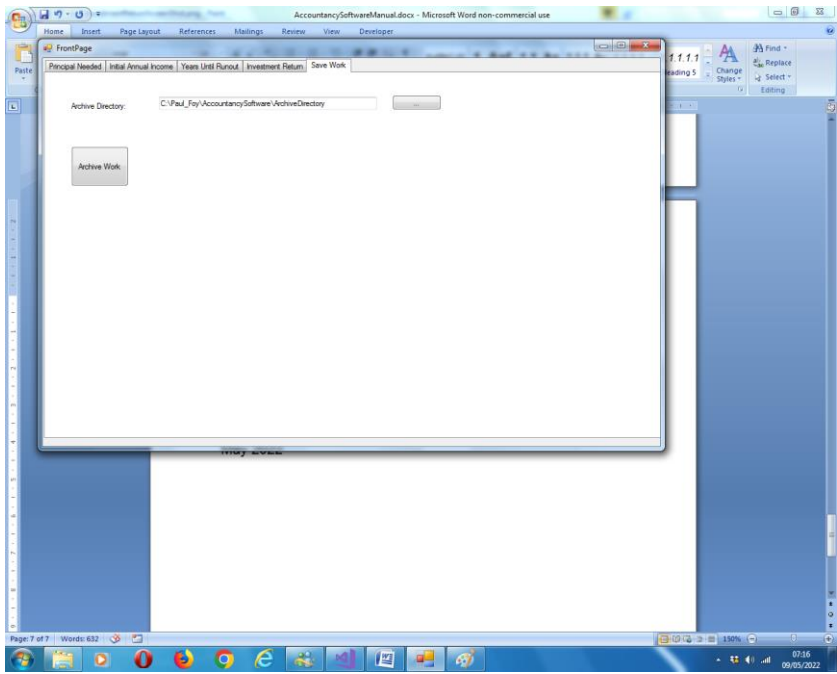

Auf dieser Registerkarte kann ein Archivverzeichnis ausgewählt werden, in dem das Programm seine Parameter zur Bequemlichkeit des Benutzers speichert. Dies sind überwiegend die Informationen im Datenraster des vorherigen Reiters.

# <span id="page-10-0"></span>**5 Alternative Verwendungen**

Die Software kann so konfiguriert werden, dass sie alternative Berechnungen als die explizit beschriebenen durchführt, indem die Textfelder der Registerkarten auf verschiedene Weise ausgefüllt werden:

#### <span id="page-10-1"></span>**5.1 Rentenberechnungen**

Unter Verwendung der Registerkarte "Hauptbetrag erforderlich" kann das "Preis-Leistungs-Verhältnis" eines Rentenangebots einer Versicherungsgesellschaft ermittelt werden. Die " **Jahre bis zum Tod** " ist Ihre Lebenserwartung. Die ' **Anlagerendite** ' ist die Rendite, die Sie als professioneller Investor von der Versicherungsgesellschaft erwarten. Die Inflationsrate ist Null, wenn es sich um eine ebene Rente handelt, und die Eskalation für eine inflationsbereinigte Rente. Das " anfängliche **Jahreseinkommen"** ist die Anfangsrente (festgelegt, wenn es sich um eine feste Rente handelt). Die anderen beiden Felder werden auf Null gesetzt. Der " Principal Needed " sollte dann mit dem Angebot der Versicherungsgesellschaft verglichen werden.

Beispielsweise sollte der Kauf einer Rente für 174.000 £ einem 58-jährigen Mann (durchschnittliche Lebenserwartung in Großbritannien 26 Jahre) ein Jahreseinkommen von 12.700 £ bringen (unter der Annahme, dass die Versicherungsgesellschaft eine Anlagerendite von 5,5 % erzielen kann).

## <span id="page-10-2"></span>**5.2 Hypothekenberechnungen \_**

Unter Verwendung der Registerkarte "Jahre bis zum Ende" kann die Zeit ermittelt werden, die Sie benötigen, um einen für ein Haus geliehenen Geldbetrag zurückzuzahlen. Die **Investitionsrendite** wird auf den (an den Kreditgeber zu zahlenden) Hypothekenzinssatz festgelegt. Der **Anfangsbetrag**  wird auf den Betrag des Darlehens (den geliehenen Betrag) festgelegt. Das **anfängliche** Jahreseinkommen wird auf den jährlichen Betrag festgelegt, den Sie für die Hypothek zu zahlen beabsichtigen ( dh das Kapital und alle Zinszahlungen). Die **Jahre bis zur Pensionierung** und **Jahre bis zum Tod** sind auf unangemessen hohe Werte festgelegt, sodass sie nicht in der Berechnung erscheinen. Die **Inflationsrate** (unter der Annahme, dass das gesamte Geld für den Kauf eines Hauses verwendet wird und zu "totem" Kapital wird) und das **anfängliche jährliche Renteneinkommen** werden auf 0,0 gesetzt. Dann gibt die Schaltfläche "Jahre bis das Geld ausgeht" die Zeit an, die benötigt wird, um die Schulden zu begleichen.

Wenn Sie beispielsweise 174.000 £ zu einem Zinssatz von 5,5 % leihen und 12.700 £ pro Jahr zahlen, dauert es ungefähr 26 Jahre, bis die Schulden getilgt sind. Interessanterweise beläuft sich der Geldbetrag, den Sie aufbringen mussten, um diese Schulden zu bedienen, auf etwa 330.200 £.

Paul D. Foy Mathematische Dienste begrenzt

November 2022